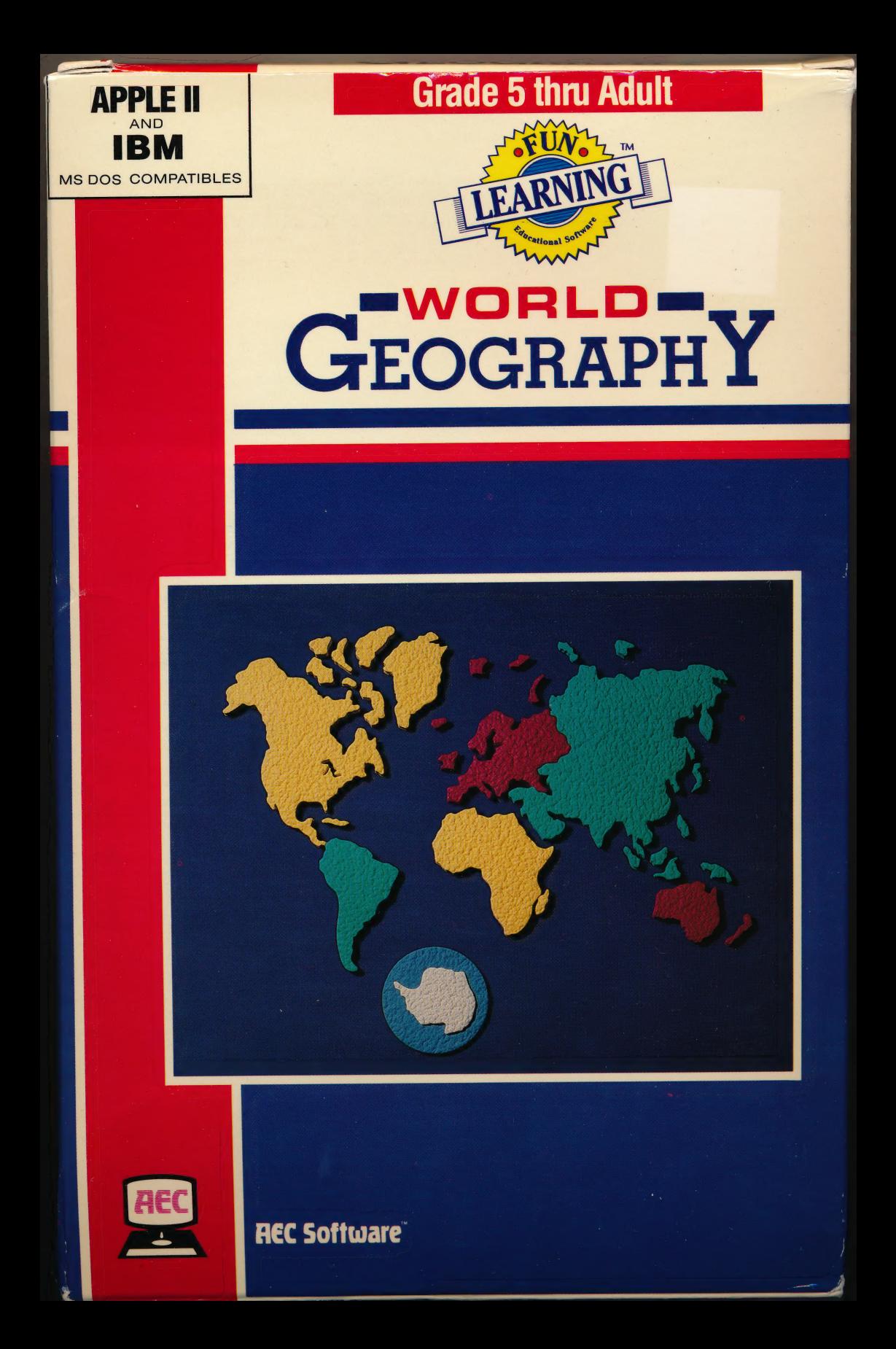

## **Grade 5 thru Adult**

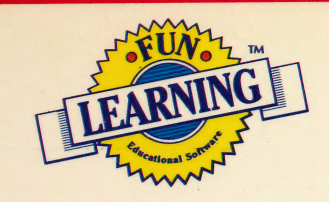

**GEOGRAPHY** 

# || 82971 22121 || 9  $\overline{0}$

ISBN: 0-87570-165-5 FLO6020 APM |

#### **Equipment Requirements**

IBM PC, PCjr, PCXT, PCAT MS DOS Compatibles, including (Tandy 1000 Series)/ Color Graphics Adapter or Hercules Compatible Graphics Adapter/MS DOS 2.0 or Higher

**APPLE II SERIES<br>APPLE II, II+, IIe, IIc, IIgs<br>(48K) Color Monitor** 

# WORLD GEOGRAPHY

This program is designed for students in grades 8 and above. The exciting and challenging lessons improve any user's knowledge of the world, its topography and the cultural relationships of its people. In addition to the study of basic geographical terms, lessons present facts and ask challenging questions about the following areas of world geography:

- Geographic Terms China
- The British Isles **\*\*\*** Korea
- Central Europe **\* Middle East**
- 
- 
- 
- 
- U.S.S.R. ¢ And Many More...

The British Isles

ITEMS REMAINING: ? CHOICE: M GUESSES:

**TAnswer** 

GOOD, Susan!

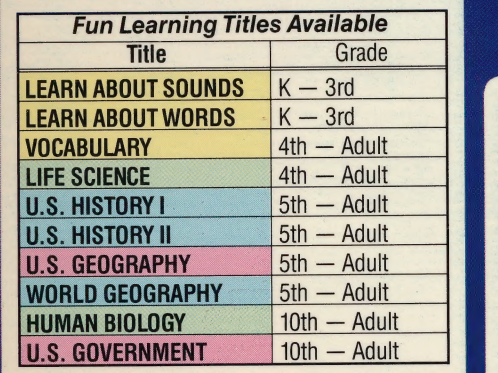

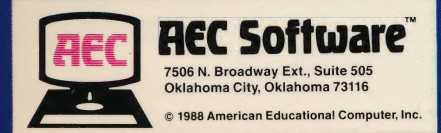

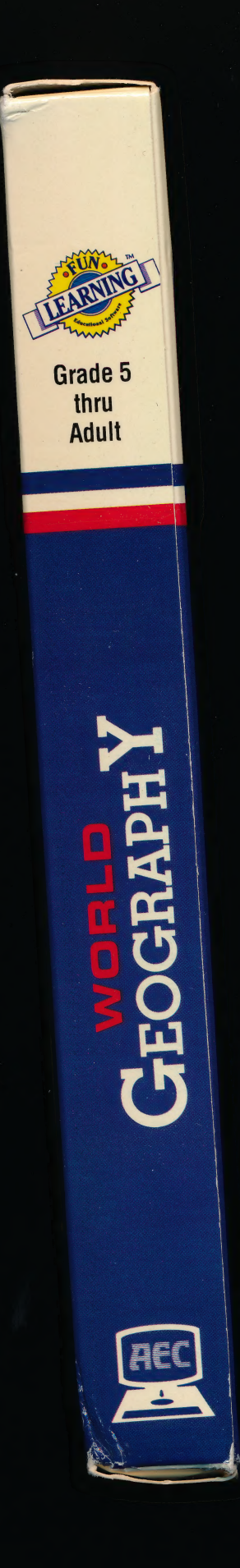

# **Babba sining to sedmin edit adoption of a set of a set of ATA IR OT WORK .**

# LOADING INSTRUCTIONS

APPLE II, APPLE II+, APPLE IIe, and APPLE IIC, ILGS

System Requirements: One of the computers above with a minimum of 48K memory, a disk drive, and color monitor:

- 1. Insert the Fun Learning disk into the drive.
- 2. Turn on the monitor and computer.

#### COMMODORE 64/128

System Requirements: Commodore 64 computer, a disk drive, and color monitor. For Commodore 128 users, put computer into mode 64.

- 1. Place the Fun Learning disk into the disk drive.
- a. Turn on the computer, monitor, and disk drive.
- 3. When READY appears on the screen, type LOAD "MM", 8 and press RETURN.
- 4. When READY appears on the screen, type RUN and press RETURN.

BM, PC, XT, PCjr (MS DOS COMPATIBLES) System Requirements: An IBM PC, XT or PCir with at least 128K of memory, a color card, color monitor, and IBM DOS 2.0, 2.1, or 3.0. IBM PCjr requires Cartridge BASIC. MS DOS compatible computers require in excess of 128K of memory.

#### Loading **Instructions** IBM / MS DOS

Boot MS DOS 2.0 or higher. Place program disk in drive A. Type RUNAEC (press "enter" or "return"). Follow screen instructions.

## OPERATING INSTRUCTIONS

Fun Learning programs are easy to use and require minimal keyboard input. All necessary instructions are built into the programs. The steps below describe the general procedure for running a program.

- 1. Load the disk into your computer's disk drive as described in the section "Loading Instructions".
- 2. After the screen displays the program title, you will be asked your name. Type your first name and press the RETURN key.
- A list of numbered titles will appear. This is the program menu. Type the lesson number you want and press the RETURN key. The titles are abbreviated to eight characters maximum length.
- The first lesson item will be displayed. Select your answer and type an appropriate answer for the type of question asked, such as: T or F, the multiple choice letter, or the missing word(s). If your choice is correct, the letter or word(s), will appear in the appropriate answer space. If your choice is incorrect, the number of "guesses" remaining will decrease by one, and you may try again (if you are allowed more than one guess).

NOTE: If a numerical answer is required, enter the answer as a word rather than as a numeral (i.e., "three" not "3").

5. If you are allowed more than one quess, continue selecting letters until the answer is complete. Once you've correctly identified the answer, the next lesson will appear on the screen and the bar graph on the right will record your score.

If you can't identify the answer and your guesses have run out, the computer will display the correct answer. Press the RETURN or ENTER key to continue.

**Exhibition 6.** If you want to leave a lesson before it is completed, you must be at a point where the computer is waiting for you to answer a question. Instead of typing the answer, press the appropriate key for your **computer:** 

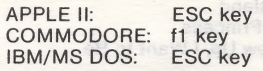

7. When you have completed all ten items in a lesson, your total score will be displayed. If you have scored fewer than seven correct answers, the lesson will be repeated. You can try again to reach the mastery level of at least seven correct answers.

staturi 102

#### HOW TO PLAY THE REWARD GAME

When you have completed a lesson, you will be asked to choose whether you want to advance to the game, or go back to the menu to select another lesson. If you choose to play the game, a maze will be displayed. The object of the game is to move your cursor through the maze, striking the colored targets without hitting the walls.

When you strike the colored targets, points will be added to your score. If you hit the walls, points will be subtracted from your score. If you exit the maze from the lower right-hand corner before time runs out, you will receive bonus points. The number of points added and subtracted is listed at the bottom of the maze.

If your computer has a joystick, play the game by connecting the joystick to port no. 1. (Use port no. 2 on the Commodore.) Use the joystick to control the cursor's movements up. down, right, and left to hit the targets. If you do not have a joystick, play the game using the appropriate keys for your computer.

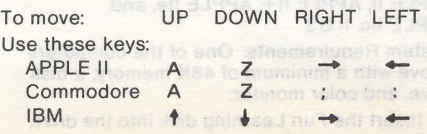

des a venmore la MASI Desi horine

To seboxa ni awupat assiunimed birthromou

## ASK FOR OTHER FUN LEARNING PRODUCTS

#### COMPUTER SOFTWARE

U.S. Geography Quiz World Geography Quiz World History Quiz - Cavemen to Democracy World History Quiz - Industrial Revolution to Today U.S. History Quiz - Discovery to Reconstruction U.S. History Quiz - Western Settlement to Today U.S. Government Quiz Vocabulary Quiz Science Quiz - Life (Grade 7 & Above)

## VIDEO

Concord Children's Video Encyclopedia Series Primary Math | Like Science Planets of the Sun Starting to Read Sing Along-Read Along Basic Grammar Hysterical History Sunday School Stories Soccer for Everyone I Like Music aniquate beginning from the Making Playthings | Making Playthings Play Safe Treasure Island Treasure Island<br>Chocolate Princess

Mr. Know-It-Owl's Video School Mr. Know-It-Owl's Video Tales Reading with Mother Goose Writing the Alphabet Musical Multiplication Read & Sing with America Learning Letters, Numbers and Colors Our Musical Heritage Series Sales & Motivation Decision Making Nutrition Commercialization Cooperation Perception Classic Literary Stories Series Historical Heritage Series Artistic Expression Series When I Grow Up, I Want to Be **Our Natural Heritage Series** 

Fun Learning Products are published by AEC Software and Concord Video, Divisional Operations of: **All Company** 

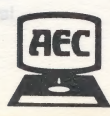

### **AEC Software**

7506 N. Broadway Extension, Suite 505 Oklahoma City, OK 73116 : 405-840-6031

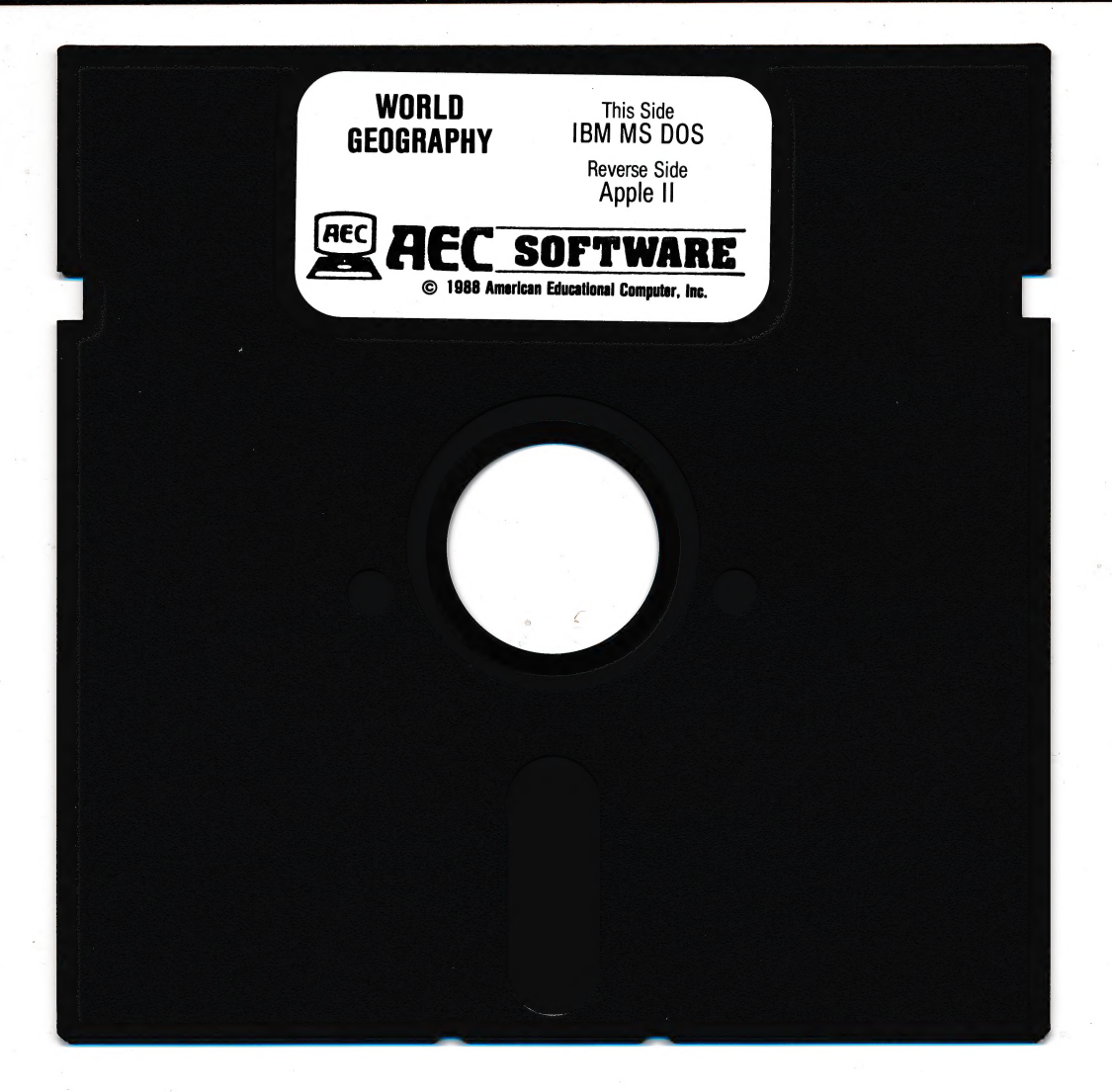

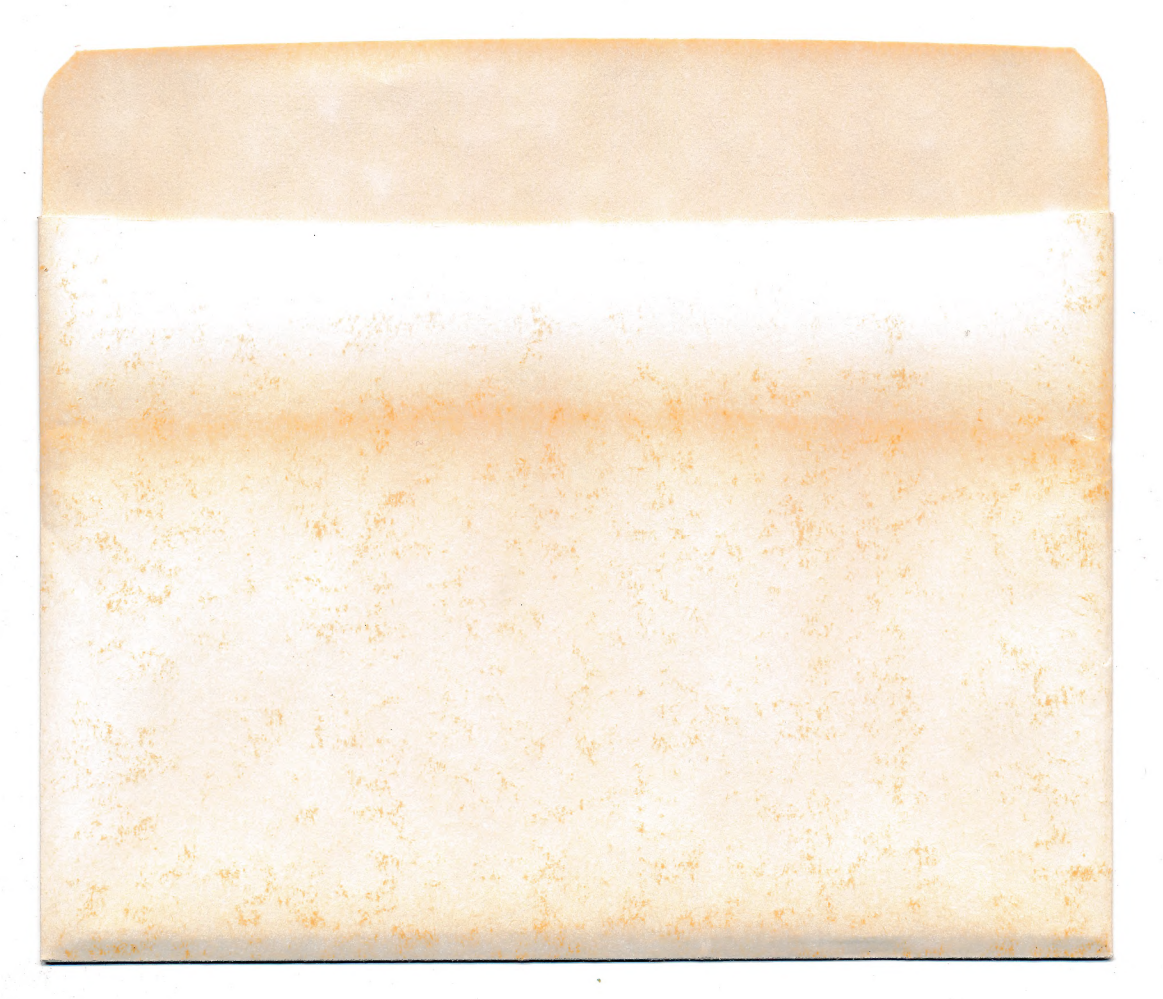

g

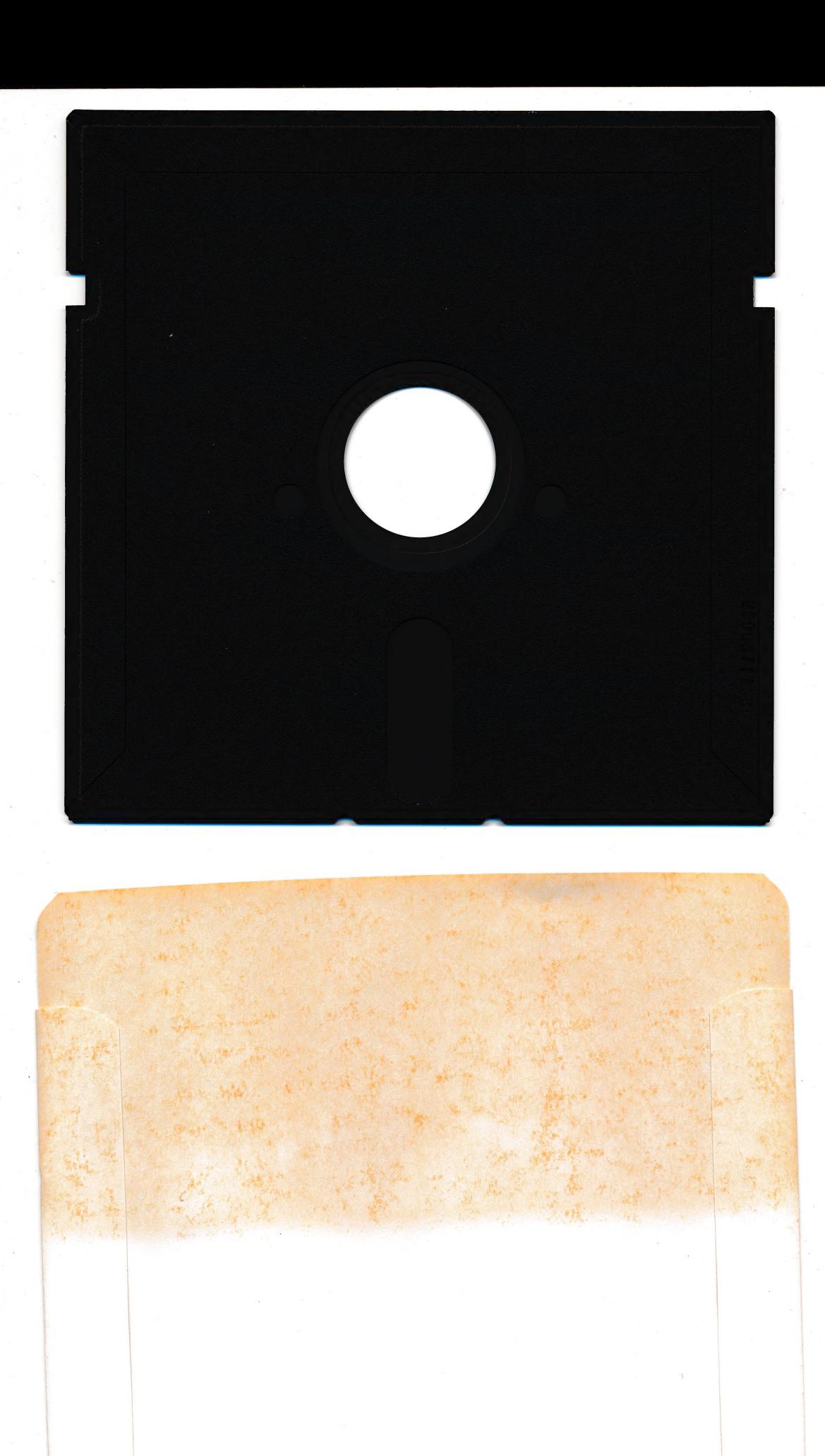

à,

 $\frac{1}{2}$